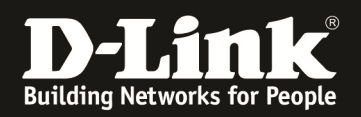

## **Anleitung zur Einrichtung von MAC basierter Authentifizierung am Beispiel eines DGS-3120/3420/3620- Stack Switches.**

## Aufgabe:

An Ports 2:1-48 des DGS-3x20 Stack(aktuelle Firmware) sollen sich verschiedene Clients anschließen. Diese Clients werden anhand Ihrer MAC Adresse automatisch in das korrekte VLAN (VLAN 2 oder VLAN 3) zugewiesen.

Die Authentifizierung erfolgt über einen Radius Server (in diesem Beispiel ein FreeRadius Version 1.1.7 R 0.0.2) welcher an Port 1:16 (VLAN 1 untagged) des DGS-3120 angeschlossen ist. Port 1:24 des Switches ist der Uplink in das Netzwerk (VLAN 1, 2 & 3 werden tagged über Port 1:24 übertragen)

Das Standardpasswort für die Radiusauthentifizierung ist in diesem Beispiel die MAC Adresse des sich authentifizierenden Clients.

Dieses Passwort muss im Radiusserver bei jedem MAC-Adressprofil als Passwort eingetragen werden.

Diese Konfiguration sollte unbedingt über die CLI (Command Line Interface) am seriellen Port durchgeführt werden, da eine Änderung der Management-IP und des Management-VLAN zu einer kompletten Unterbrechung der Kommunikation mit dem Client führen kann!

1.) grundlegende Konfiguration des Switches (anlegen aller notwendigen VLANs)

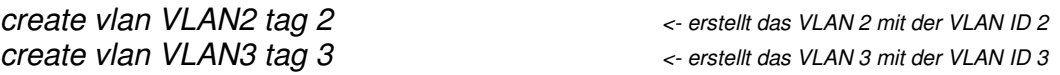

2.) ändern der IP Adresse des Switches

config ipif System ipaddress 192.168.10.190/24

<- ändert die IP Adresse des IP Interface System auf 192.168.10.19/24

3.) zuweisen des Uplinkports (Port 1:24 tagged) sowie des Radiusports

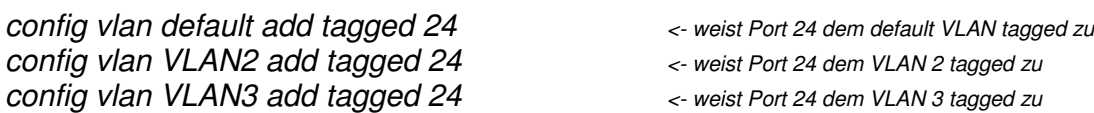

4.) konfigurieren & aktivieren des Radius Server

config radius add 1 192.168.10.20 key 123456 default

<- definiert den Radiusserver 1 mit der IP 192.168.10.210 und dem Shared Secred Key "123456"

enable 802.1x <- aktiviert Radius Authentifizierung

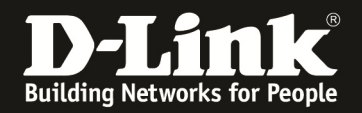

5.) konfigurieren & aktivieren der MAC Zugangskontrolle

enable mac\_based\_access\_control enable stativiert MAC based ACL create mac\_based\_access\_control guest\_vlan default <- erstellt das GuestVLAN im VLAN default config mac\_based\_access\_control quest\_vlan ports  $2:1-48$   $\longrightarrow$  weist die zu authentifizierenden Ports dem GuestVLAN zu config mac\_based\_access\_control ports 2:1-48 state enable <- aktiviert die GuestVLAN Ports config mac\_based\_access\_control method radius  $\epsilon$ -definiert die zu verwendende Authentifizierungsmethode config mac\_based\_access\_control password\_type client\_mac\_address <- definiert das Passwort für alle zu authentifizierenden Clients

Damit der DGS-3x10 Stack Anfragen an den Radiusserver (freeradius) senden darf, muss folgender Eintrag in der Datei "*client.conf*" des Radiusserver existieren:

client 192.168.10.19/24 <- definiert den Radius Authenticator

secret = 123456 <br>
secret zwischen Radius Server und **Authenticator** 

shortname  $=$  dlink

Weiterhin müssen in der Datei "users.conf" folgende Einträge existieren (pro MAC Adresse ein Eintrag):

001346360DFD User-Password == "001346360DFD" <- definiert den Usernamen anhand

Tunnel-Type = "VLAN", Tunnel-Medium-Type = "IEEE-802", Tunnel-Private-Group-Id = "2" <- definiert die VLAN ID "2" des

der MAC-Adresse und das Passwort "001346360DFD" für diesen User

Clients

00D059272101 User-Password == "00D059272101 " <- definiert den Usernamen anhand der MAC-Adresse und das Passwort "00D059272101" für diesen User

Tunnel-Type = "VLAN", Tunnel-Medium-Type = "IEEE-802", Tunnel-Private-Group-Id = "3" <- definiert die VLAN ID "3"des

**Clients** 

Bitte kommentieren Sie in "users.conf" folgende 2 Einträge aus (# davorsetzen)

DEFAULT Auth-Type = System  $Fall-Through = 1$ 

*Bitte beachten Sie, dass diese Radiusserverkonfiguration nur als Beispiel dient. Für die Installation und Konfiguration des Radiusservers für Ihr Netzwerk können wir leider keine Unterstützung liefern.*